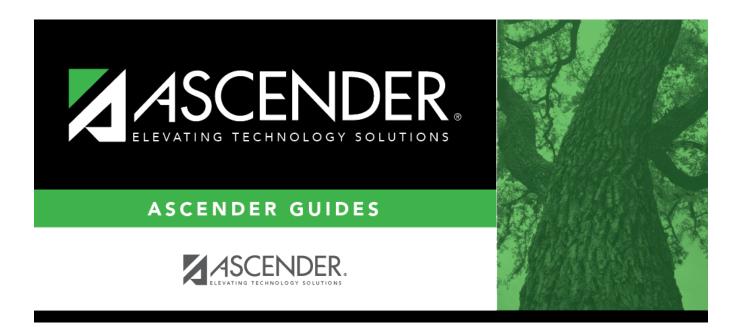

# SCH0400 - Student Course Request (Next Yr)

## **Table of Contents**

| SCH0400 - Student Course Request (Next Yr) |  |
|--------------------------------------------|--|
|                                            |  |

# SCH0400 - Student Course Request (Next Yr)

#### Scheduling > Reports > Scheduling Reports > Pre-Load > SCH0400 - Student Course Request (Next Yr)

This report lists students and their courses requested for next year. Demographic information is also displayed. For match proxy requests, the course and title display in bold type.

### Run the report:

| Parameter                            | Description                                                                                                    |
|--------------------------------------|----------------------------------------------------------------------------------------------------|
| Campus ID (Blank for<br>All)         | Type the three-digit campus ID, or click it to select the campus. Leave blank to select all campuses in the district.                                                                                                    |
|                                      | <b>NOTE:</b> If you select to create the report for all campuses, any campuses excluded from district reporting (i.e., campuses that have the <b>Exclude</b><br><b>from District Reporting</b> field selected on Registration > Maintenance > Campus Profile > Campus Information Maintenance > Control Info) are not included in the report. However, you can generate the report for an individual excluded campus by entering the campus ID. |
| Grade Level (Blank for All)          | Type the two-character grade level, click it to select the grade level, or leave blank to select all grade levels.                                                                                                    |
| Student ID (Blank for<br>All)        | Type the six-digit student ID number, including all leading zeros. Or, click to select the student. Leave blank to select all students.                                                                                                    |
| Print One Student per<br>Page (Y, N) | Y - Print one student per page.                                                                                                    |
|                                      | N or blank - Print with normal page breaks (more than one student to a page).                                                                                                    |
| Include Withdrawn<br>Students (Y, N) | Y - Include withdrawn students.                                                                                                    |
|                                      | N - Do not include withdrawn students.                                                                                                    |

#### Other functions and features:

| Stud | ent  |
|------|------|
| Juu  | CIIL |

| Discipline/Attendance Suspension Discrepancies Program ID: SDS1700 Sort/Fitter     Sort/Fitter    Sort Criteria  Columns Available for Sorting Discrepancy ISS/OSS From Date (YYYYMMDD) Discrepancy ISS/OSS From Date (YYYYMMDD) Grd Lvl        |           |
|----------------------------------------------------------------------------------------------------|-----------|
| Of     Columns Available for Sorting     Sort Columns       05     Discp Actn Date (YYYYMMDD) <ul> <li>Attendance Date (YYYYMMDD)</li> <li>Discrepancy ISS/OSS</li> <li>From Date (YYYYMMDD)</li> <li>Campus ID</li> <li>Ascending v</li> </ul> |           |
| OS     Cotumns Available for Sorting     Sort Columns       05     Discp Actn Date (YYYYMMDD)     Attendance Date (YYYYMMDD)       Discrepancy ISS/OSS     (YYYYMMDD)       From Date (YYYYMMDD)     Campus ID                                  |           |
| 05 Discp Actn Date (YYYYMMDD) A Attendance Date (YYYYMMDD) Discrepancy ISS/OSS From Date (YYYYMMDD) Campus ID Ascending V                                                                                                    |           |
| Discrepancy ISS/OSS (YYYYMMDD) Ascending  From Date (YYYYMMDD) Campus ID Ascending                                                                                                    |           |
| Discrepancy ISS/OSS     (TTTIMIDD)       From Date (YYYYMMDD)     Campus ID                                                                                                    |           |
|                                                                                                    |           |
| Gra LVL                                                                                                    |           |
| Incident Number                                                                                                    |           |
| Name                                                                                                    |           |
| PEIMS Action Code                                                                                                    |           |
| Pendid 00                                                                                                    |           |
| Period 01 Period 02                                                                                                    |           |
|                                                                                                    |           |
|                                                                                                    |           |
|                                                                                                    |           |
| OK Cancel                                                                                                    |           |
|                                                                                                    |           |
|                                                                                                    |           |
| (Left grid) Columns Available Click the field by which you want to sort, and then click                                                                                                    | nt grid.  |
|                                                                                                    |           |
| (Right grid) Sort Columns You can rearrange the fields to indicate the order in which you want the sort applied. C                                                                                                    | lick a fi |
|                                                                                                    |           |
| name, and drag it up or down to a new location.                                                                                                    |           |
| name, and drag it up or down to a new location.                                                                                                    |           |
| <ul><li>name, and drag it up or down to a new location.</li><li>In the right grid, for each field, indicate if you want that data sorted in ascending (e.c</li></ul>                                                                            |           |
| name, and drag it up or down to a new location.                                                                                                    |           |

|                                                                | report window, click <b>Sort/Filter</b> to open the Sort/Filter window. By default, the <b>Sort Criteria</b> section is expanded. C<br>iteria to expand the <b>Filter Criteria</b> section.                                                                                                    |
|----------------------------------------------------------------|----------------------------------------------------------------------------------------------------|
|                                                                |                                                                                                    |
|                                                                | First Sort/Filter Reset                                                                                                    |
| Discipline/                                                    | Attendance Suspension Discrepancies Program ID: SDS1700                                                                                                    |
| Sort/F                                                         |                                                                                                    |
|                                                                |                                                                                                    |
| 05                                                             | Filter Criteria                                                                                                    |
|                                                                | Add Criterion Delete Selected                                                                                                    |
|                                                                | Column Operator Value Logical                                                                                                    |
|                                                                | Attendance Date (YYYYMMDD)      E      AND      AND |
|                                                                |                                                                                                    |
| ~                                                              | OK Cancel                                                                                                    |
|                                                                |                                                                                                    |
|                                                                |                                                                                                    |
|                                                                | ort does not allow sorting, the <b>Filter</b> button is displayed instead of the <b>Sort/Filter</b> button, and sort criterion fields are                                                                                                    |
| available                                                      |                                                                                                    |
|                                                                |                                                                                                    |
|                                                                |                                                                                                    |
| Click <b>Adc</b>                                               | <b>d Criterion</b> to add new filter criteria. A blank row is added to the grid.                                                                                                    |
| Column                                                         | Select a field by which to filter the data. The drop down lists the columns that appear on the report.                                                                                                    |
| Column                                                         | -                                                                                                    |
| Column                                                         | Select a field by which to filter the data. The drop down lists the columns that appear on the report.<br><b>Fr</b> Select an operator.<br>= Equals                                                                                                    |
| Column                                                         | Select a field by which to filter the data. The drop down lists the columns that appear on the report.         Image: select an operator.         = Equals         ≠ Not equals         > Greater than                                                                                                    |
| Column                                                         | Select a field by which to filter the data. The drop down lists the columns that appear on the report.         Image: Select an operator.         = Equals         ≠ Not equals         > Greater than         ≥ Greater than or equal to                                                                                                    |
| Column                                                         | Select a field by which to filter the data. The drop down lists the columns that appear on the report.         Image: select an operator.         = Equals         ≠ Not equals         > Greater than                                                                                                    |
| Column                                                         | Select a field by which to filter the data. The drop down lists the columns that appear on the report.         Image: Select an operator.         = Equals         ≠ Not equals         > Greater than         ≥ Greater than or equal to         < Less than                                                                                                    |
| Column<br>Operato                                              | Select a field by which to filter the data. The drop down lists the columns that appear on the report.         Image: Select an operator.         = Equals         ≠ Not equals         > Greater than         ≥ Greater than or equal to         < Less than                                                                                                    |
| Column<br>Operato                                              | Select a field by which to filter the data. The drop down lists the columns that appear on the report.         or         Select an operator.         = Equals         ≠ Not equals         > Greater than         ≥ Greater than or equal to         < Less than                                                                                                    |
| Column<br>Operato                                              | Select a field by which to filter the data. The drop down lists the columns that appear on the report.         or       Select an operator.         = Equals       ✓ Not equals         > Greater than       >         > Greater than or equal to          < Less than                                                                                                    |
| Column<br>Operato                                              | Select a field by which to filter the data. The drop down lists the columns that appear on the report.         Image: Select an operator.         = Equals         ≠ Not equals         > Greater than         ≥ Greater than or equal to         < Less than                                                                                                    |
| Column<br>Operato                                              | Select a field by which to filter the data. The drop down lists the columns that appear on the report.         or         Select an operator.         = Equals         ¥ Not equals         > Greater than         ≥ Greater than or equal to         < Less than                                                                                                    |
| Column<br>Operato<br>Value                                     | Select a field by which to filter the data. The drop down lists the columns that appear on the report.         or         Select an operator.         = Equals         ¥ Not equals         > Greater than         ≥ Greater than or equal to         < Less than                                                                                                    |
| Column<br>Operato<br>Value                                     | Select a field by which to filter the data. The drop down lists the columns that appear on the report.         or         Select an operator.         = Equals         ¥ Not equals         > Greater than         ≥ Greater than or equal to         < Less than                                                                                                    |
| Column<br>Operato<br>Value                                     | Select a field by which to filter the data. The drop down lists the columns that appear on the report.         or         Select an operator.         = Equals         × Not equals         > Greater than         ≥ Greater than or equal to         < Less than                                                                                                    |
| Column<br>Operato<br>Value                                     | Select a field by which to filter the data. The drop down lists the columns that appear on the report.         Select an operator.         = Equals         ≠ Not equals         > Greater than         ≥ Greater than or equal to         < Less than                                                                                                    |
| Column<br>Operato<br>Value                                     | Select a field by which to filter the data. The drop down lists the columns that appear on the report.         r       Select an operator.         = Equals       × Not equals         > Greater than       >         > Greater than or equal to          < Less than                                                                                                    |
| Column<br>Operato<br>Value<br>Add Crit                         | Select a field by which to filter the data. The drop down lists the columns that appear on the report.         r       Select an operator.         = Equals       × Not equals         > Greater than       >         > Greater than or equal to          < Less than                                                                                                    |
| Column<br>Operato<br>Value<br>Add Crit<br>Delete S<br>Click OK | Select a field by which to filter the data. The drop down lists the columns that appear on the report.         r         Select an operator.         = Equals         × Not equals         > Greater than         > Greater than or equal to         < Less than                                                                                                    |

#### Student

Reset report data. Click to restore the report to the original view, removing all sorting and filtering that has been applied.

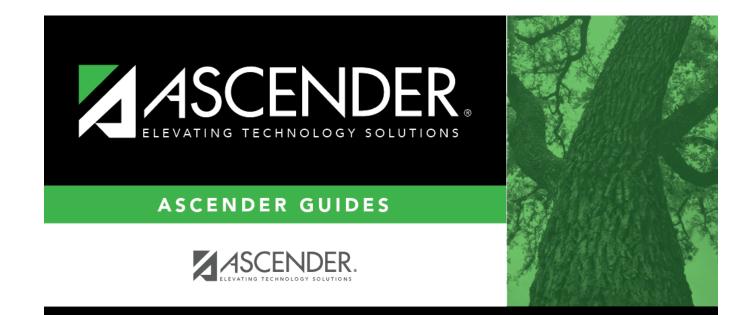

# **Back Cover**